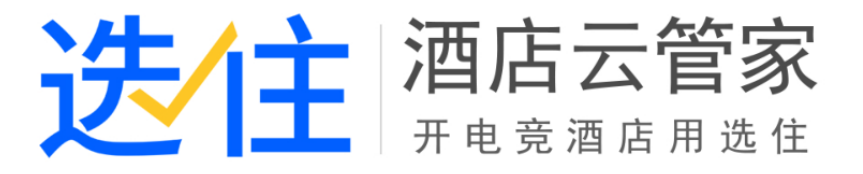

# **选住酒店云管家使用前说明**

# **V1.0.0**

# **一 .安装部署**

# **二 .使用前设置**

# **1. 系统管理**

⚫ **系统管理-用户管理**

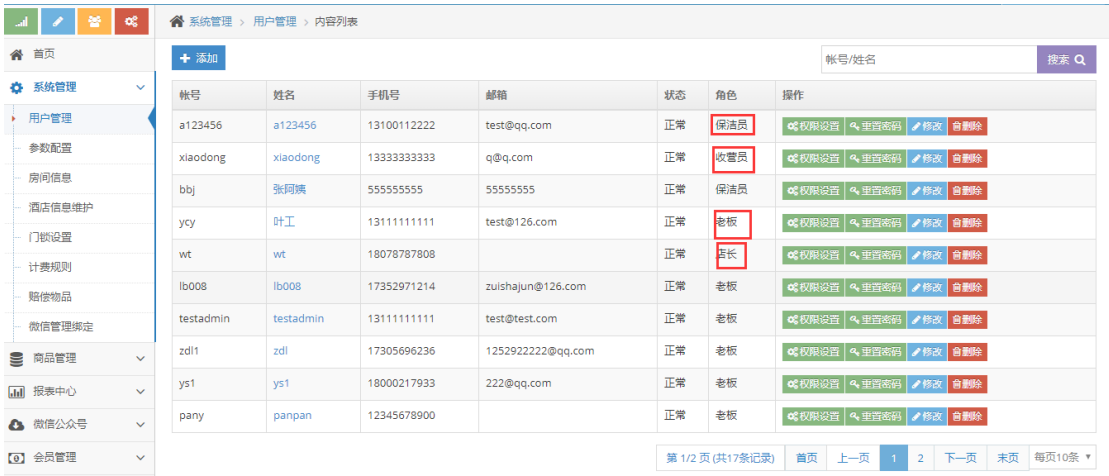

➢ 您需要先配置酒店内的保洁员、收营员(前台)、老板、店长等角色信息。每个

角色在管理系统内有对应的权限和功能,请务必配置!

### ⚫ **系统管理-参数配置**

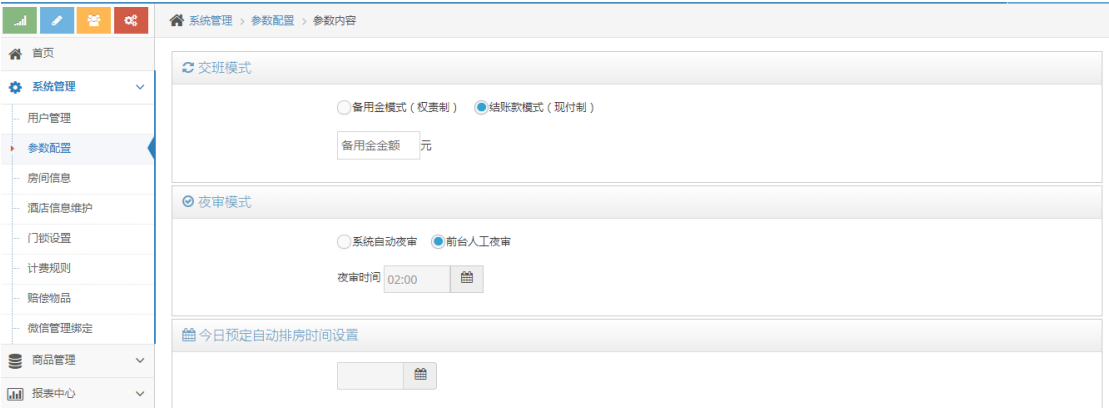

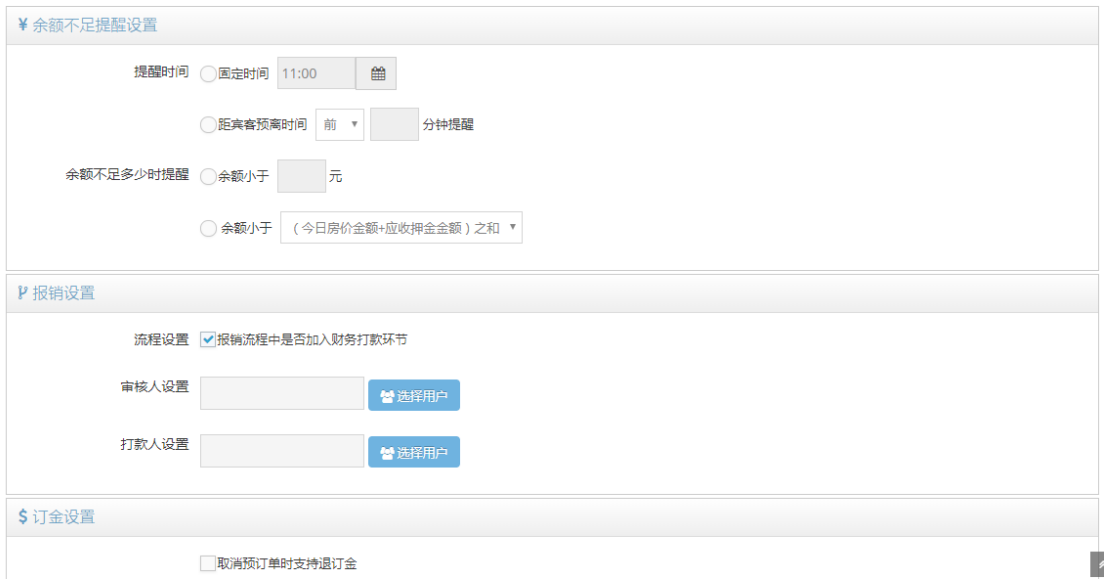

➢ 交班模式:

1.备用金交班模式(权责制): 班次收多少钱交多少钱, 酒店会留固定的备用金 在前台,用于日常交接。前台根据交班报表显示的"本班上交现金"信息,将班 次应上交的现金上交,根据"留给下班备用金"信息,将备用金留给下班

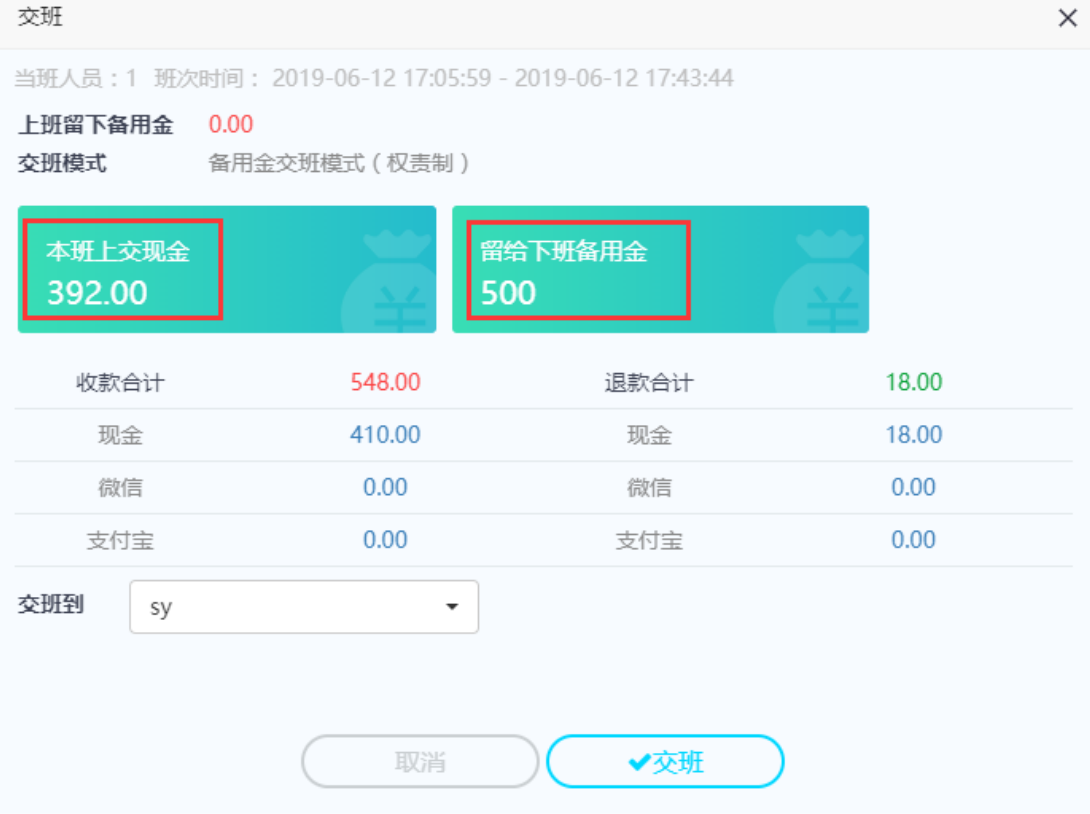

2.结账款交班模式(现付制): 前台无备用金留存, 只上交班次的已结账金额。 前台根据交班报表显示的"本班上交现金"信息,将班次应上交的现金上交,根 据"留给下班现金",将未结账款留给下班。

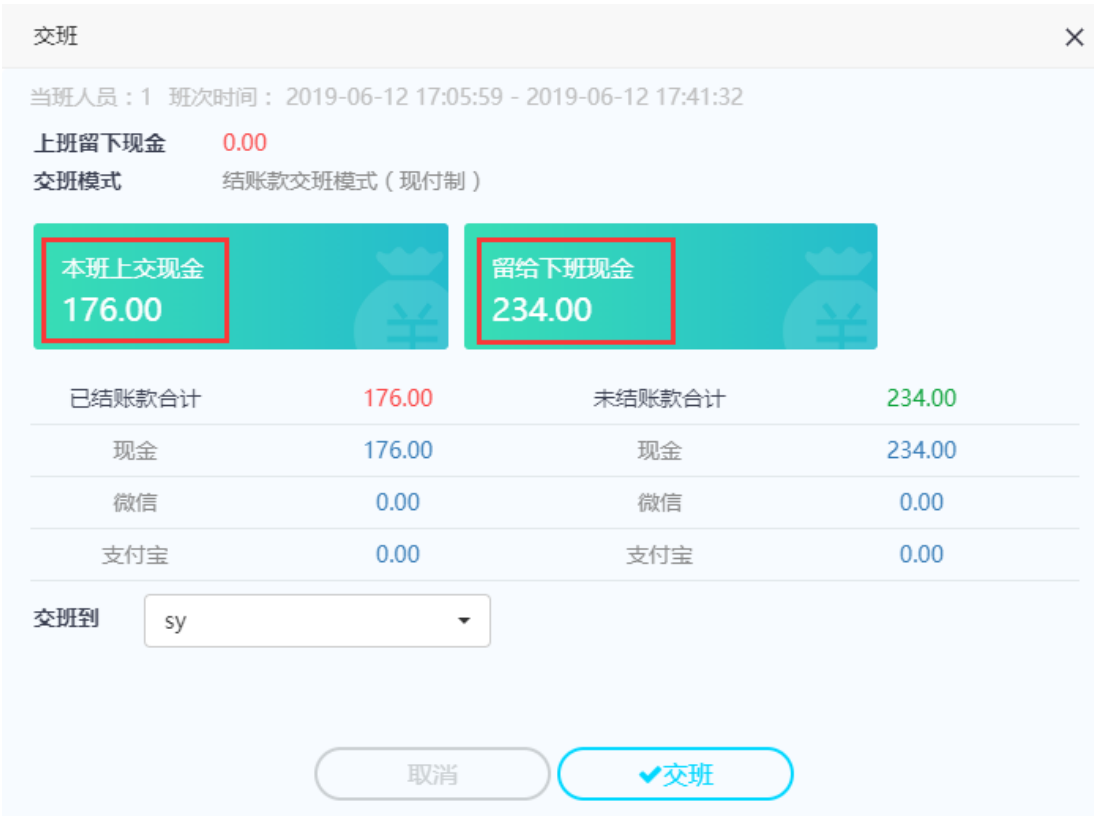

- ➢ 夜审模式
	- 1. 系统自动夜审:管理系统会根据设置的夜审时间,自动夜审
	- 2. 前台人工夜审: 酒店前台或相关酒店人员人工夜审(手工夜审只允许在设置 的夜审时间之后执行)
	- 3. 夜审流程:

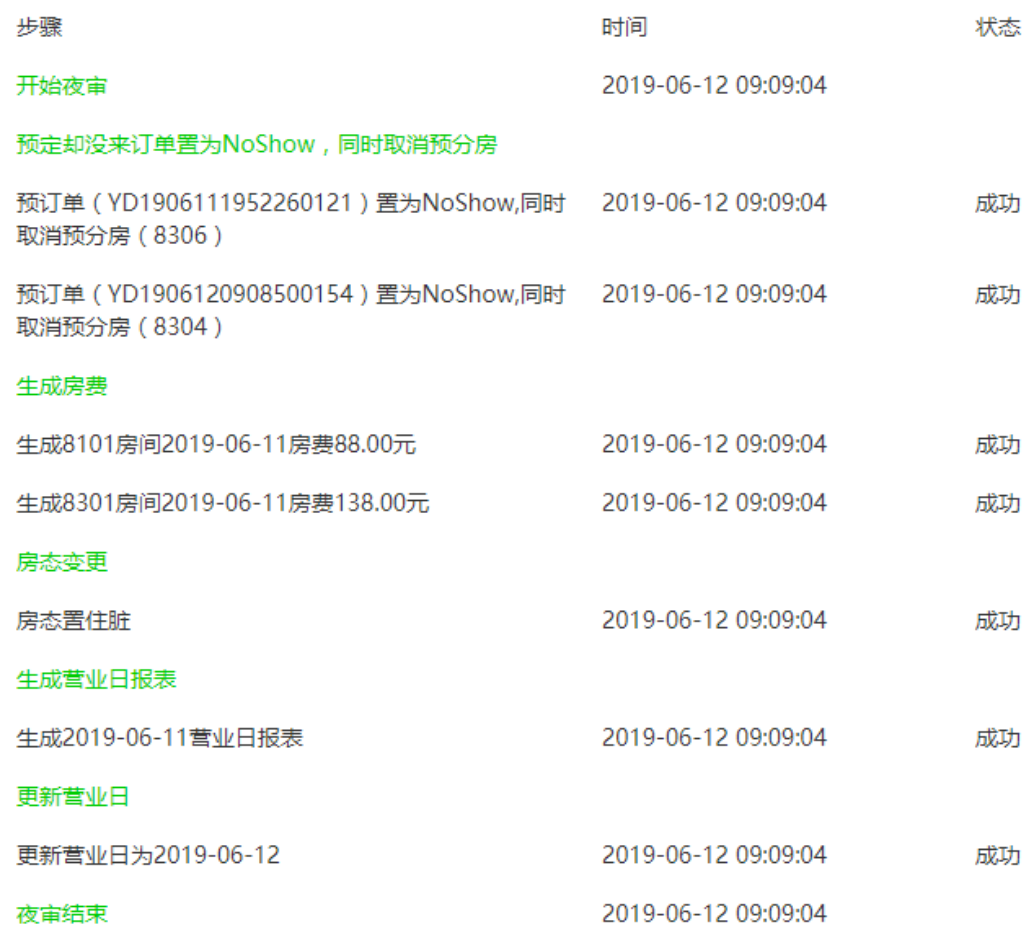

- ➢ 今日预定自动排房时间设置:系统会根据设置的时间,自动为今日预定的宾客排 房
- ➢ 余额不足提醒设置
	- 1. 提醒时间:可以选择固定时间,也可以选择距宾客预离时间前多少分钟或者 后多少分钟
	- 2. 余额不足多少时提醒:可以选择固定金额,也可以选择余额小于(今日房价 金额+应收押金)之和或者小于今日房价金额
	- 3. 设置完提醒时间和余额不足多少时提醒,系统会根据设置,当宾客余额不足 时,在前台弹出提示信息弹框,方便前台督促客人离店或续住

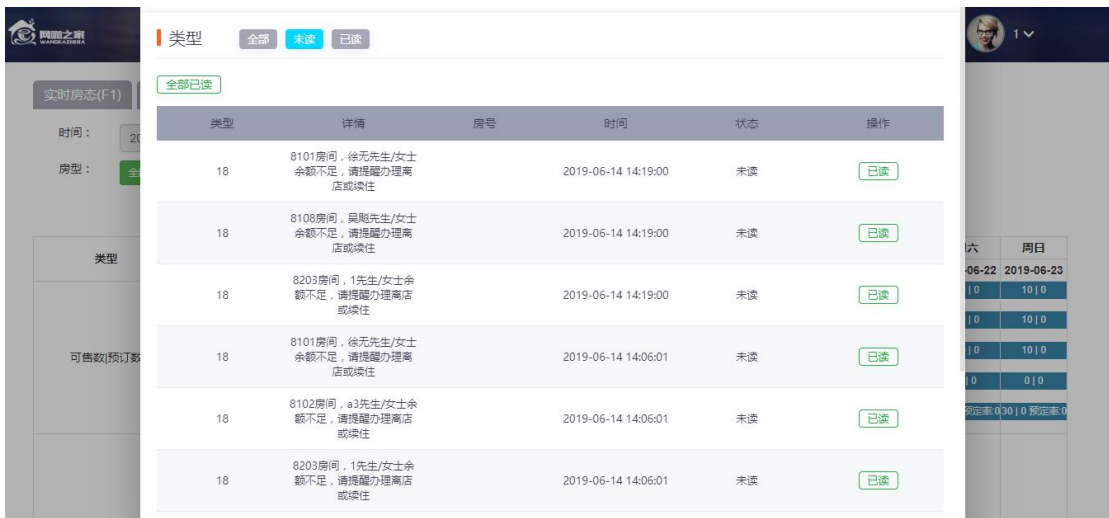

- ➢ 报销设置:报销功能是为了实现统计酒店的营业支出,结合营业收入,计算出酒 店的营业利润
	- 1. 流程设置: 报销流程中是否加入财务打款环节, 若酒店不需要财务打款流 程,可以不勾选此项
	- 2. 审核人设置:此处设置审核人后,只有被选择的人才有审核的权限
	- 3. 打款人设置: 此处设置打款人后, 只有被选择的人才有打款的权限
- > 订金设置: 若酒店对取消预订时, 是否支持退定金, 采用的一律不允许退订金, 那么请在此处不勾选取消预订单时支持退定金。否则,勾选此项
- 合肥市格林豪泰大宾馆[110060146]  $\sim$   $\sim$ **谷** 系统管理 > 房间信息 > 房型设置 备 首页 房型设置 房间与门锁 计算机管理 ☆ 系统管理 + 新增 用户管理 标准价 入住人数 可超订数 房型名称 图片 押金 参数配置 单人间 88.00 88.00  $\overline{2}$  $\overline{\mathbf{3}}$ 房间信息 双人间 99.00 99.00 ö 酒店信息维护 豪华大床房 138.00 100.00 ä 门锁设置 200.00 <input/> 200.00  $\overline{2}$ 计费规则

#### ⚫ **系统管理-房间信息**

#### ➢ 房型设置:在这里设置您的酒店房型

赔偿物品

微信管理绑定 S were [司 报表中心 △ 微信公众号 **[0] 会员管理** 

 $\bigodot$   $\lim_{\text{hoo1}}$  -

操作

●修改 育刑除

●修改 資酬除

●修改 自動除

●修改 會劃除

排序

 $\circ$ 

 $\overline{0}$ 

 $\mathbf{o}$ 

 $\mathbf{o}$ 

第1/1页(共4条记录) | 首页 | 上一页 | 1 | 下一页 | 末页 | 每页10条 ▼

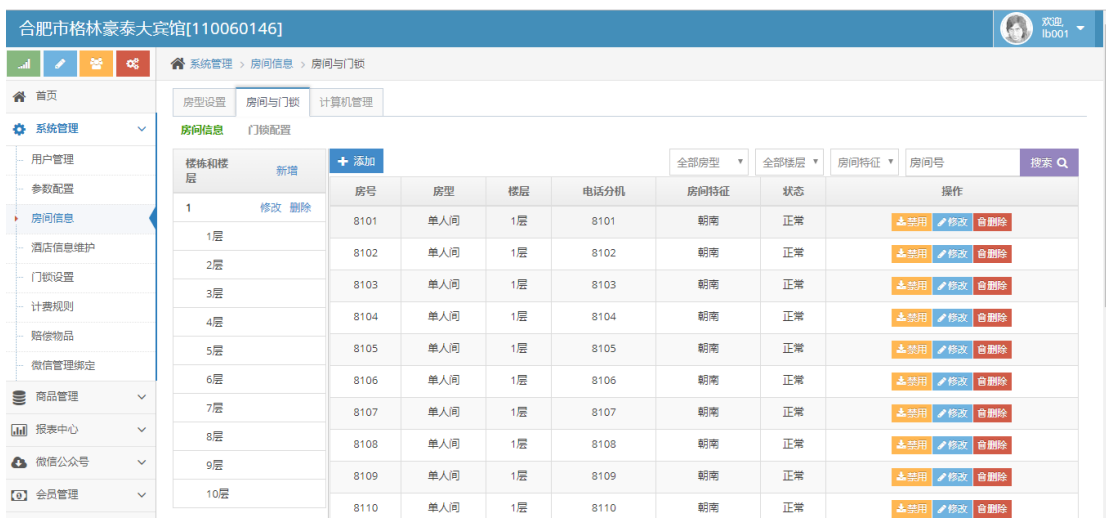

# ➢ 房间与门锁-房间信息:在这里设置您的酒店的楼栋信息和房间信息

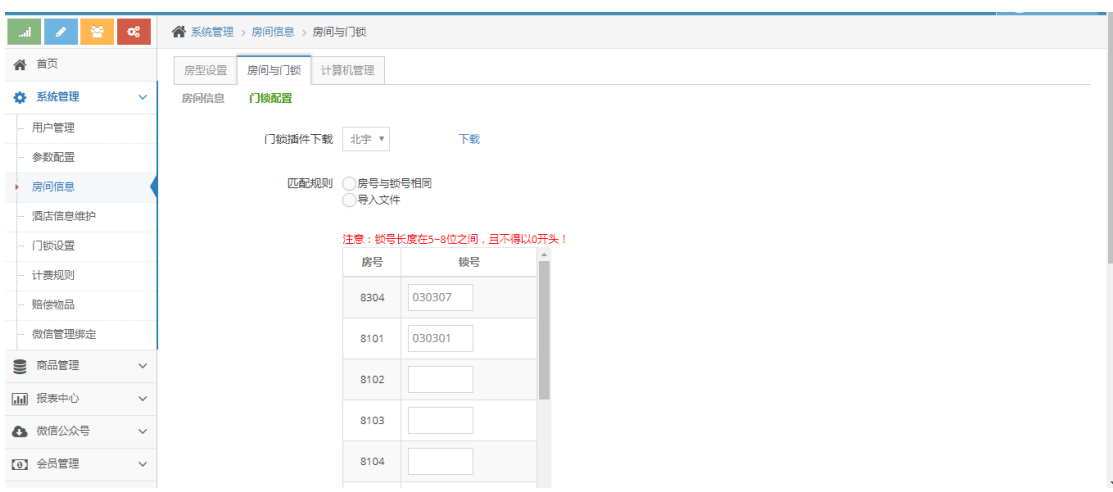

#### ➢ 房间与门锁-门锁配置:在这里将酒店房间与门锁信息关联起来(施工人员

配置)

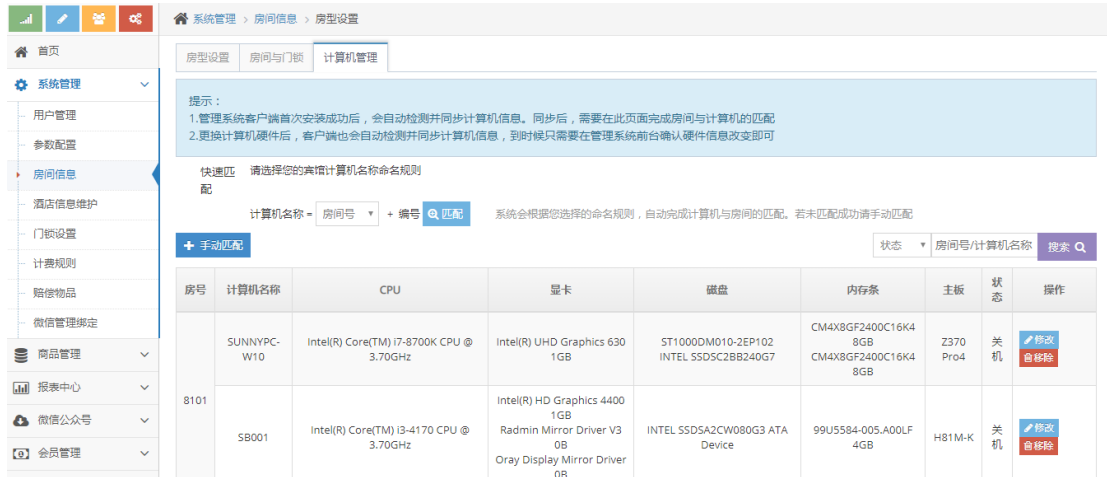

#### ➢ 计算机管理:在这里将房间与房间内的计算机管理起来(此功能适用电竞

酒店,非电竞酒店请忽略)

#### ⚫ **系统管理-酒店信息维护**

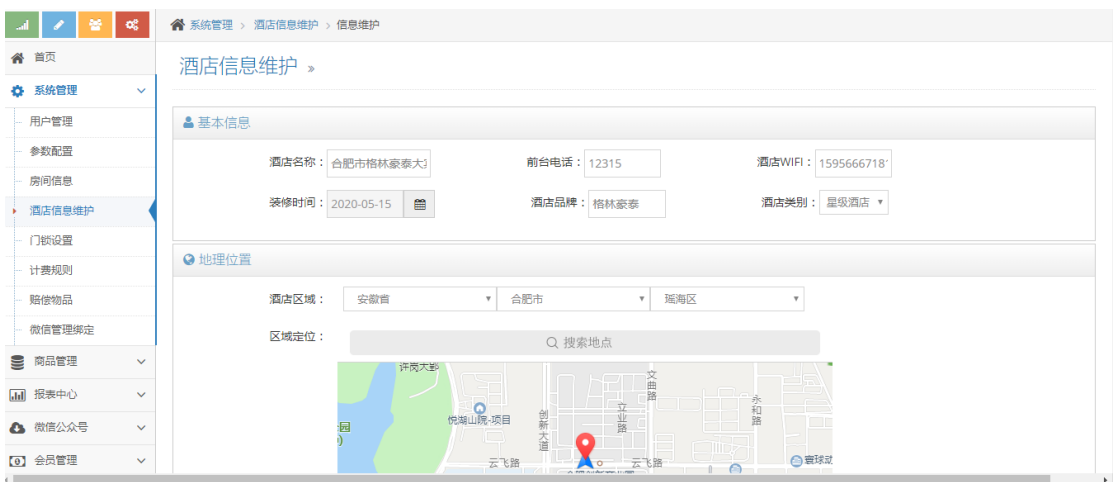

> 酒店信息维护: 酒店基本信息编辑页面。如果酒店使用用户微信公众号,

请务必填写所有的酒店基本信息,因为用户微信公众号会用到这类信息。

⚫ **系统管理-计费规则**

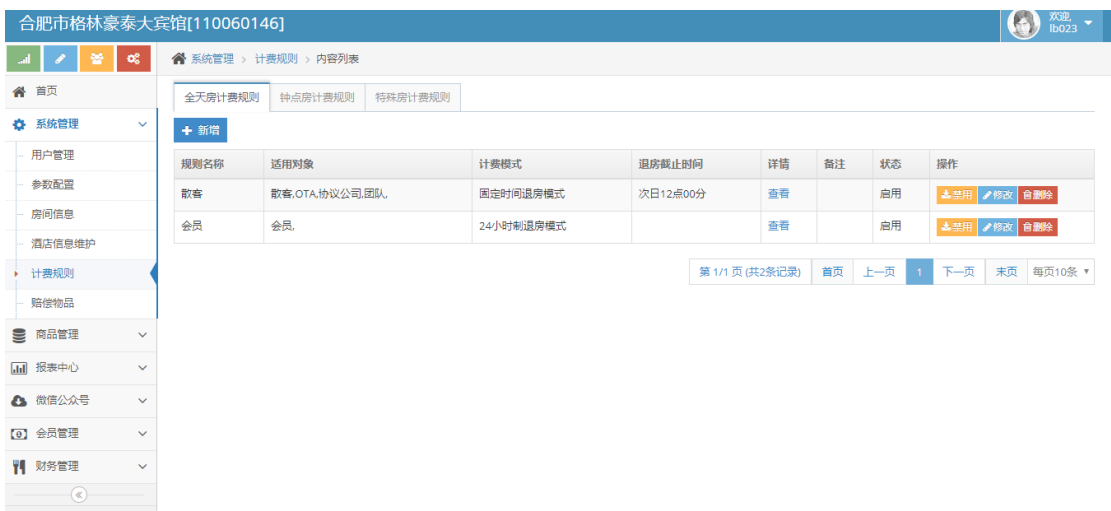

➢ 计费规则-全天房计费规则:在这里设置酒店的全天房计费规则。计费模式 分 2 种,1:固定时间退房模式 2:24 小时制退房模式。国内一般使用固定时 间退房模式,即次日 12:00 或 14:00 退房。24 小时制退房模式是用户无论 什么时候办入住,都可 24 小时后才退房。

在这里你也可以设置不同宾客类型的退房时间和起步费或超时费收费标 准,

即如果你想散客和 OTA 用户只能住到次日 12:00, 会员可以住到次日 14:00,只要在这里设置一下,系统会根据您的设置自动计算

- ➢ 计费模式-钟点房计费模式:在这里设置钟点房类型以及对应的房型和计费 规则。
- ➢ 计费模式-特殊房计费模式:长租房或夜间房、白天房等特殊房可在此设置
- ⚫ **系统管理-赔偿物品**

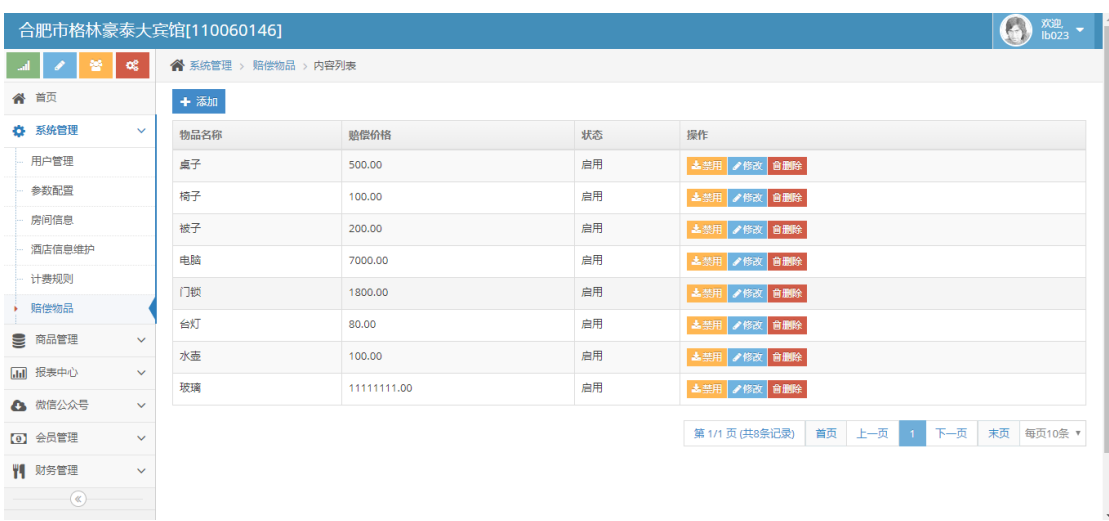

# ➢ 酒店赔偿物品信息维护页面

# **2. 商品管理**

### ⚫ **商品管理**

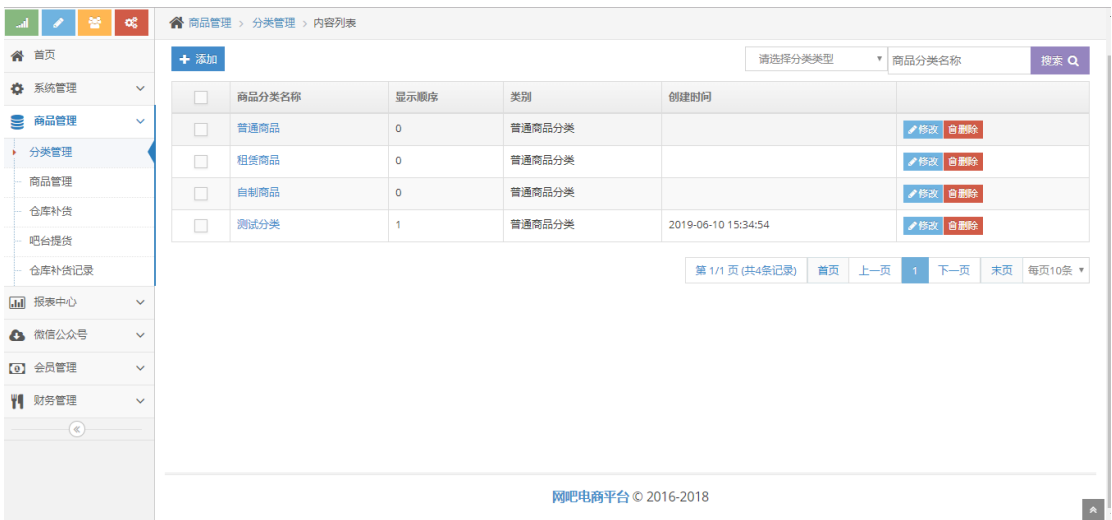

➢ 酒店商品分类信息维护界面

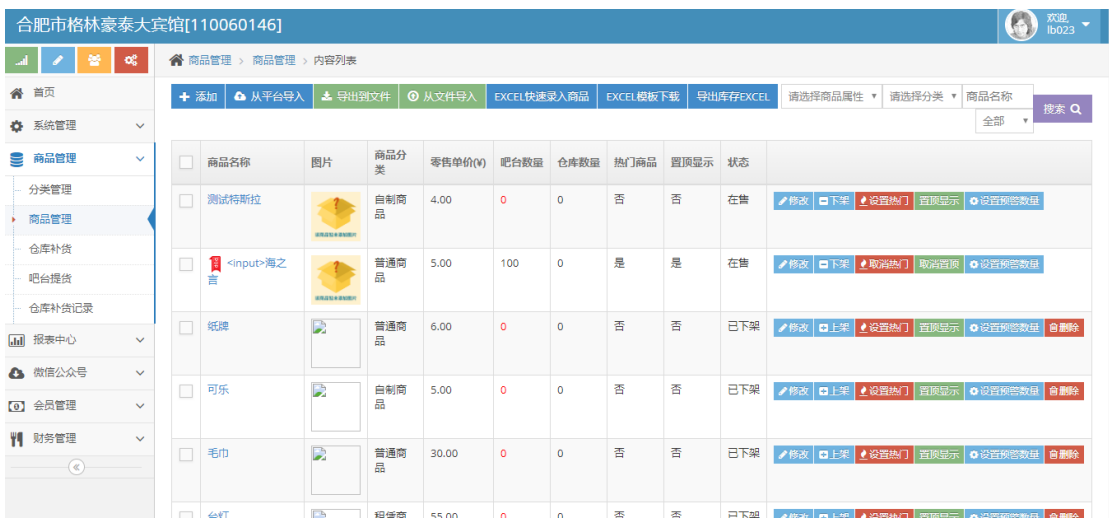

## ➢ 酒店商品信息维护界面

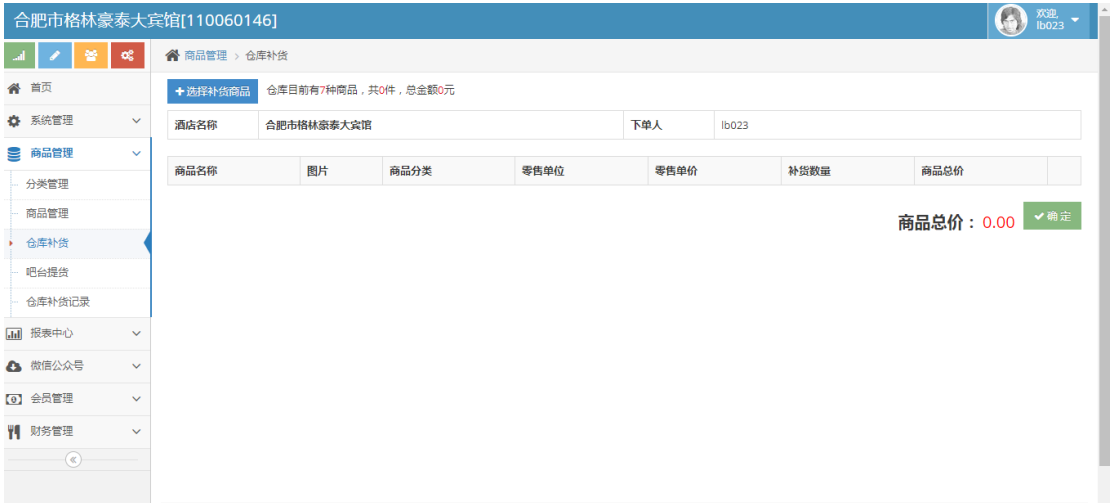

## > 仓库补货: 进货的商品可以通过仓库补货, 补货到酒店仓库。利于库存管

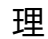

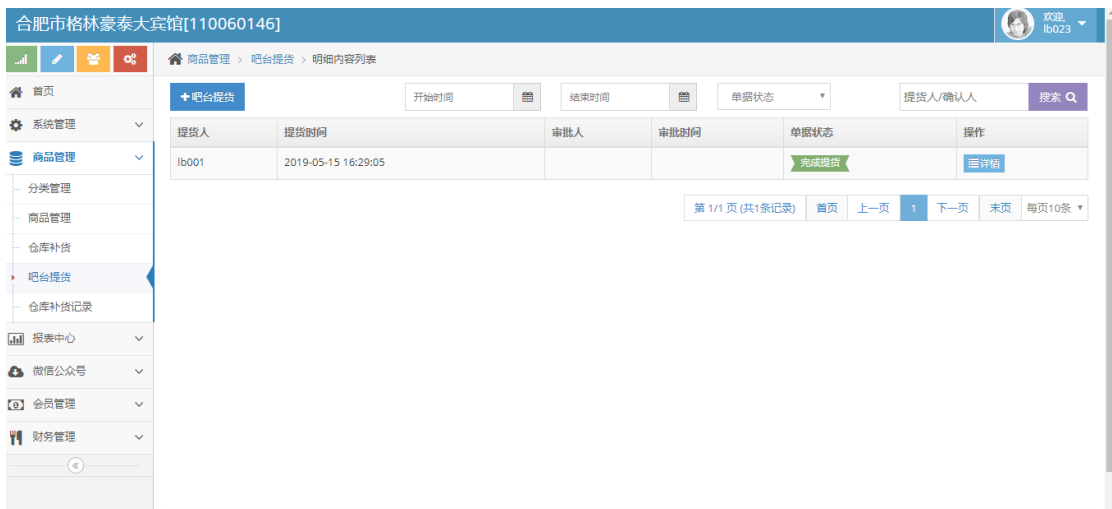

➢ 吧台提货:将商品提货到前台或客房,可通过吧台提货实现。利于库存管

理

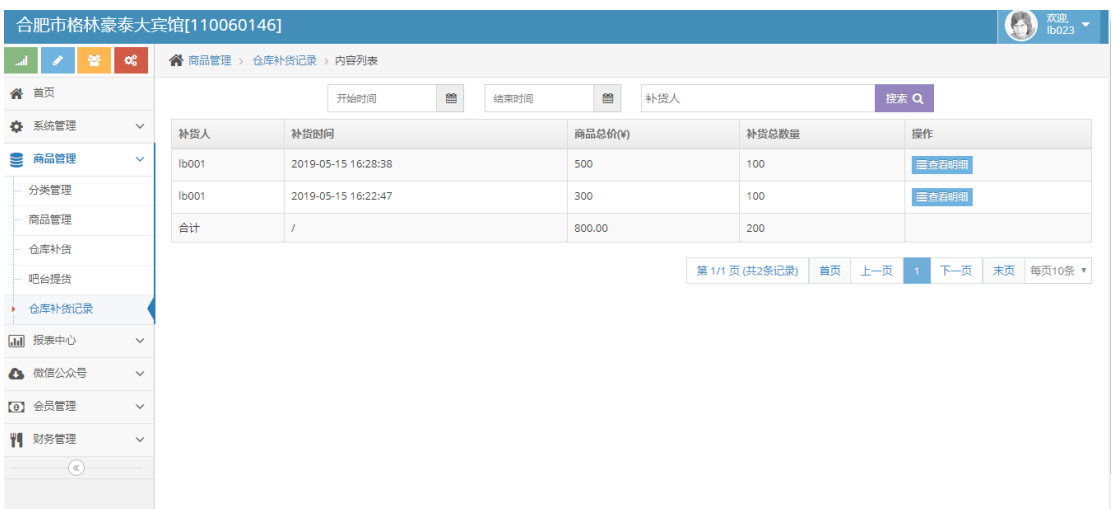

➢ 仓库补货记录列表

# **3. 会员管理**

#### ⚫ **会员管理**

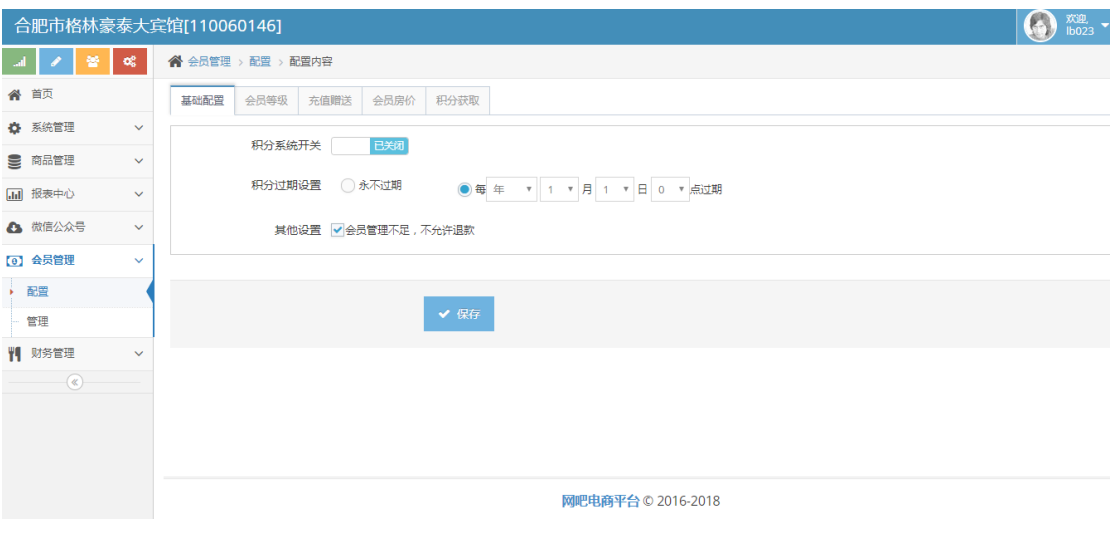

➢ 基础配置

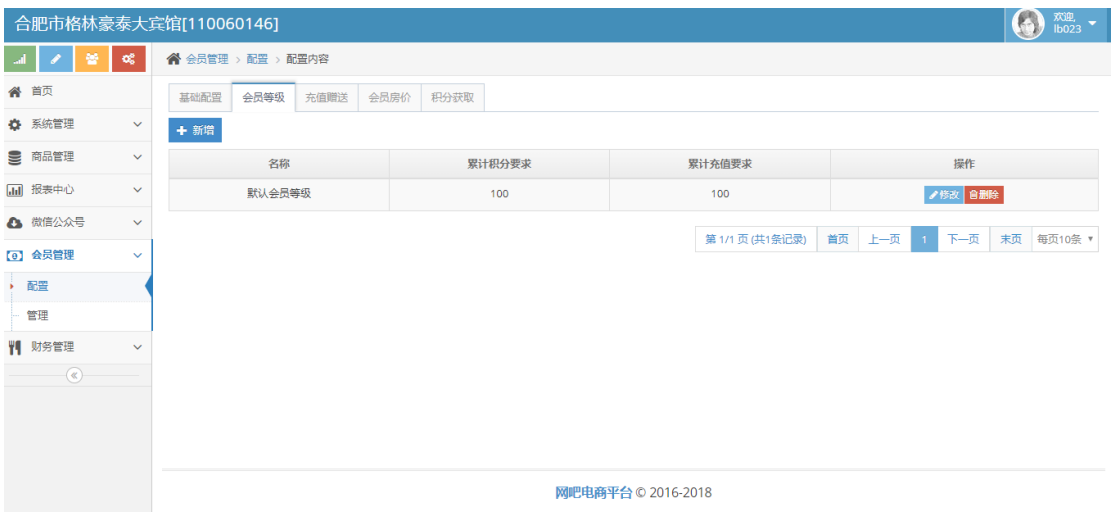

## ▶ 会员等级信息维护界面。请先设置会员等级, 否则前台不能新建会员。

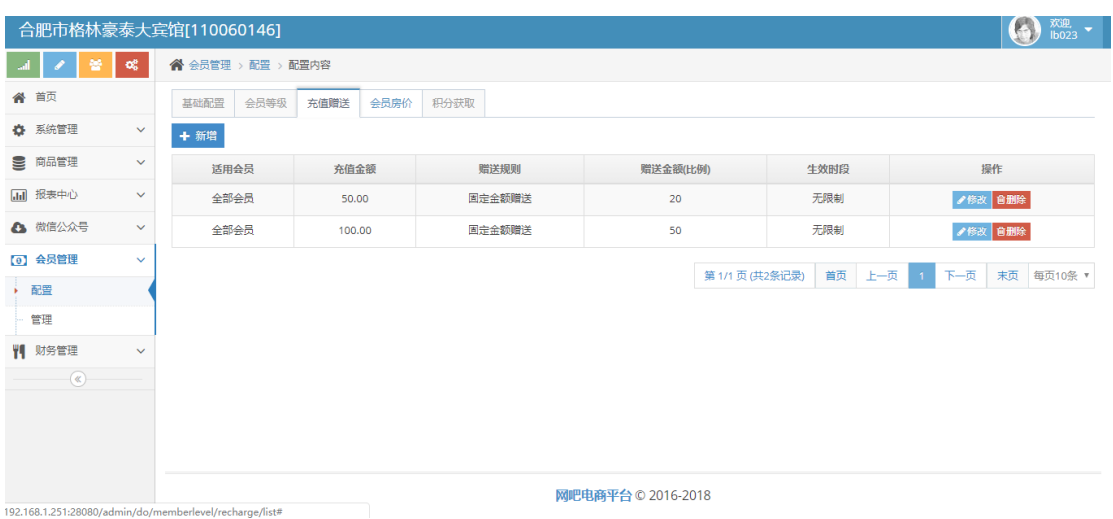

## ➢ 充值赠送信息维护界面。请先设置会员冲送规则。不使用储值卡的酒店请

忽略

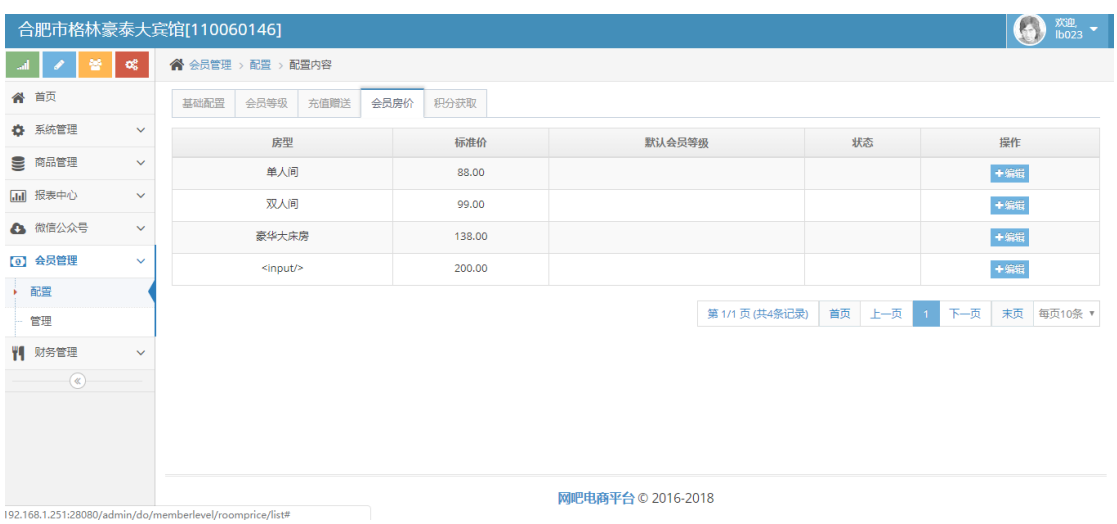

➢ 会员房价编辑界面。若房间针对不同的会员有不同的价格,请在此配置。

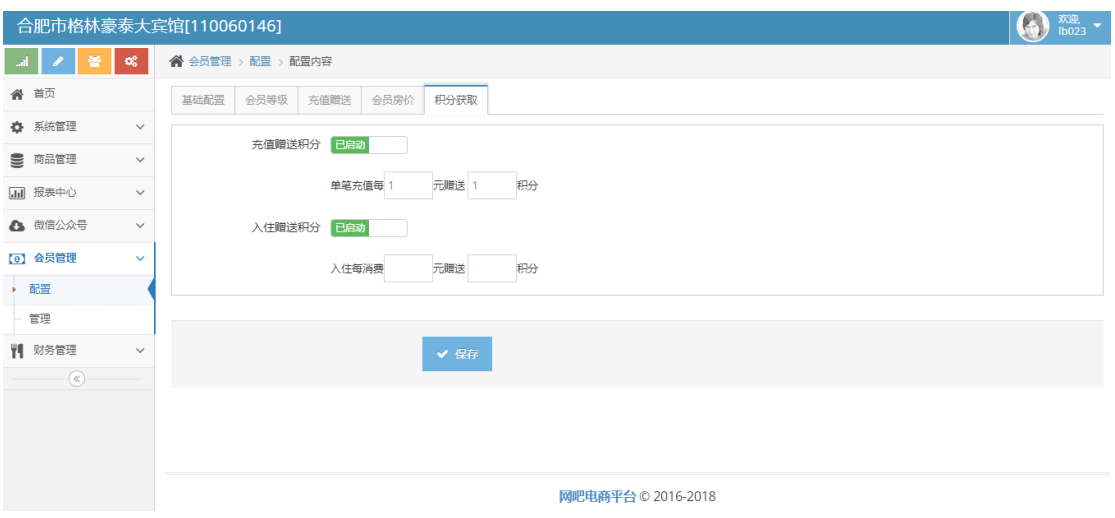

➢ 积分获取设置

# **4. 前台设置**

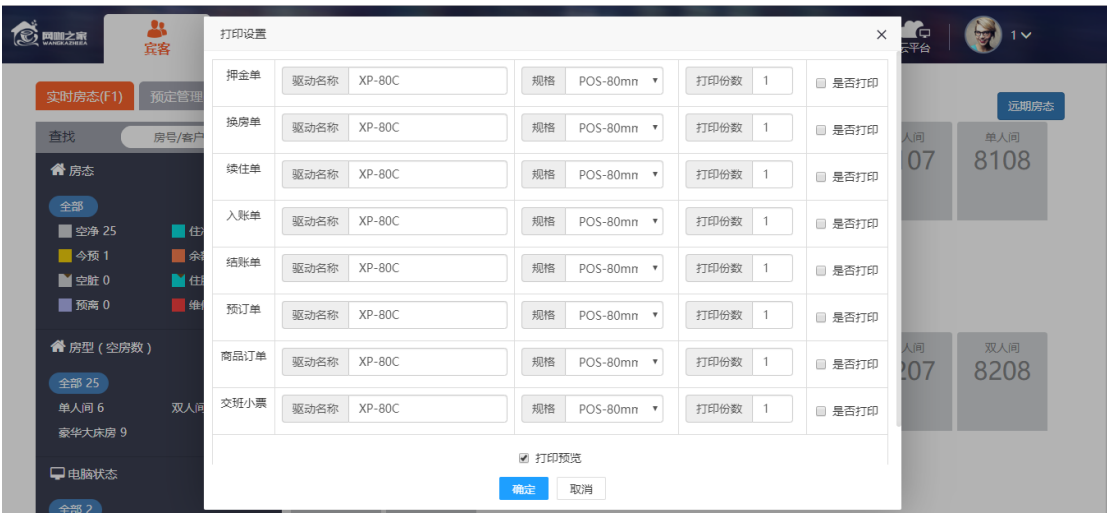

> 打印设置: 请将此前台电脑上安装的打印机驱动名称手工填写在驱动名称

一列。目前只支持 POS-80MM 的热敏打印机